**How to capture stripe payments via webhook and complete the registrations after Stripe payment?**

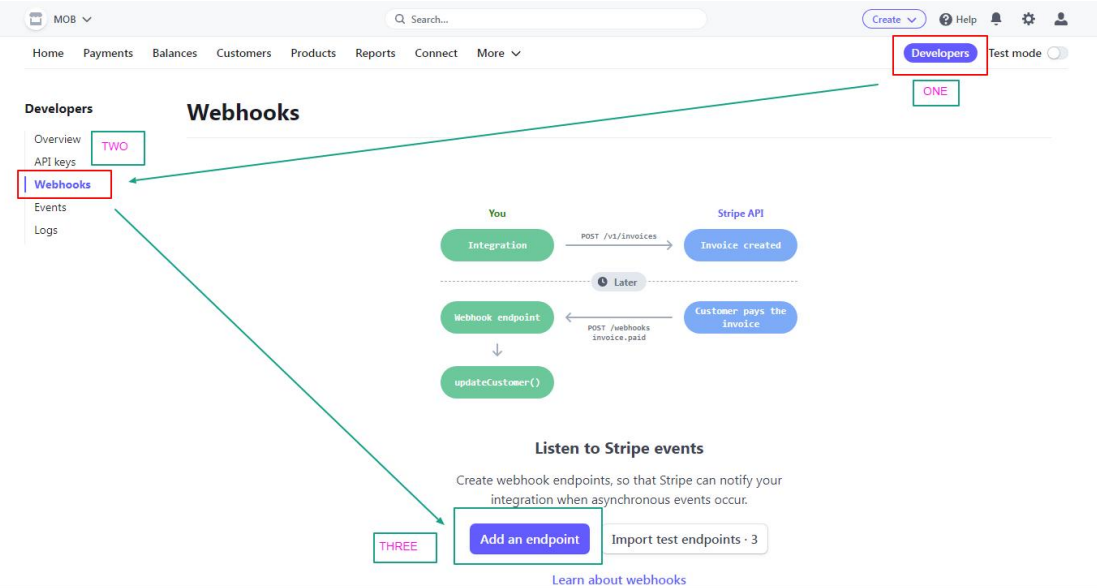

## **1. Go the Developers at the top-right side.**

2. **Copy below URL and Add into the underneath the Endpoint URL text box** [https://pickleball.global/index.php?option=com\\_socialnet&task=stripe.stripe\\_webh](https://pickleball.global/index.php?option=com_socialnet&task=stripe.stripe_webhook) ook

## **Listen to Stripe events**

Add an endpoint Test in a local environment

Set up your webhook endpoint to receive live events from Stripe or learn more about Webhooks.

PASTE URL IN THE BELOW TEXT BOX **Endpoint URL** 

https://pickleball.global/index.php?option=com\_socialnet&task=stripe.stripe\_web

Description

An optional description of what this webhook endpoint is used for...

Listen to events on Connected accounts **B** 

## **3. Select Events**

Select events to listen to

+ Select events

Add three Events

- a) Charge >> charge.succeeded
- b) Checkout >> checkout.session.completed
- c) Payment Intent >> payment\_intent.succeeded

13 events  $\sim$ Charge 1 selected charge.succeeded Occurs whenever a charge is successful. 4 events  $\sim$ Checkout 1 selected checkout.session.completed Occurs when a Checkout Session has been successfully completed. Payment Intent 1 selected  $8$  events  $\land$ payment\_intent.succeeded Occurs when a PaymentIntent has successfully completed payment.

## **4. Click Add events button**

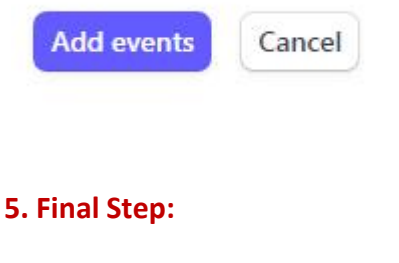

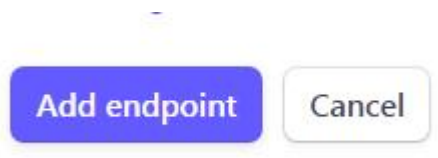